# Atelier numérique - S'inscrire pour jouer au Geocaching & Adventure Lab®

## **Attention**

La pratique du Geocaching (et de son "pendant" numérique Adventure Lab®) permet de profiter de l'outil numérique pour faire "bouger" ses utilisateurs et ainsi de sortir dans son environnement proche (ça change un peu des ateliers numériques enfermé dans une salle).

**Si cela permet d'offrir une nouveauté dans son calendrier d'activité cela n'en reste pas moins un jeu** pratiqué par des milliers de personnes et **son utilisation nécessite de respecter certaines règles** pour éviter que les géocaches ne soient pillées, voir détruites ou enlevées par des joueurs ne connaissant pas ces règles du jeu.

Ces contraintes peuvent être évitées en jouant uniquement à la partie **Adventure Lab®** qui ne nécessite pas de trouver des conteneurs (et de signaler son passage) mais uniquement des lieux géolocalisés et de répondre à des questions.

C'est beaucoup moins drôle mais c'est plus simple à gérer quand on débute dans le jeu.

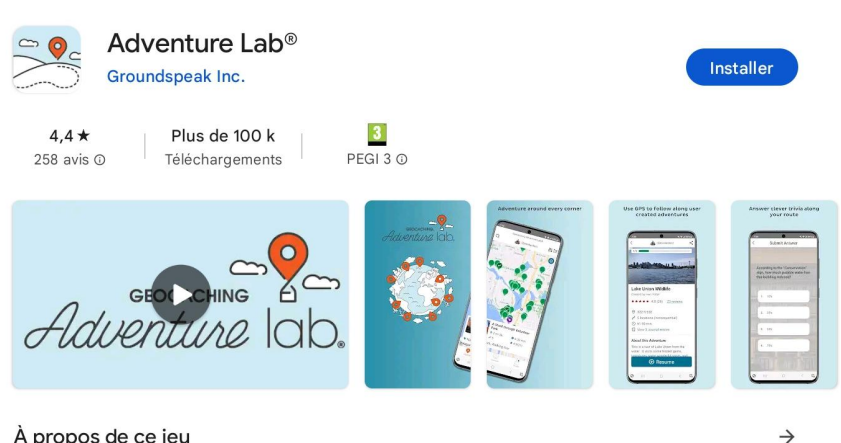

#### À propos de ce jeu

Aventure

Découvrez et jouez à des jeux de plein air et à des chasses au trésor avec Adventure Lab

## **Modalités d'inscription**

Pour créer votre compte il vous faut une adresse email, un nom d'utilisateur (pseudo) et un mot de passe.

Vous pouvez aussi vous inscrire avec votre compte Google ou votre compte Facebook mais dans ce cas là votre pseudo sera celui affiché sur l'un de ces comptes.

A noter qu'il est préférable, comme pour toute inscription, de ne pas donner trop d'informations sur son nom réel.

Évitons donc d'utiliser son nom et prénom ou son adresse email ou postale comme nom d'utilisateur !

Un pseudo sympathique conviendra parfaitement pour ce ieu !

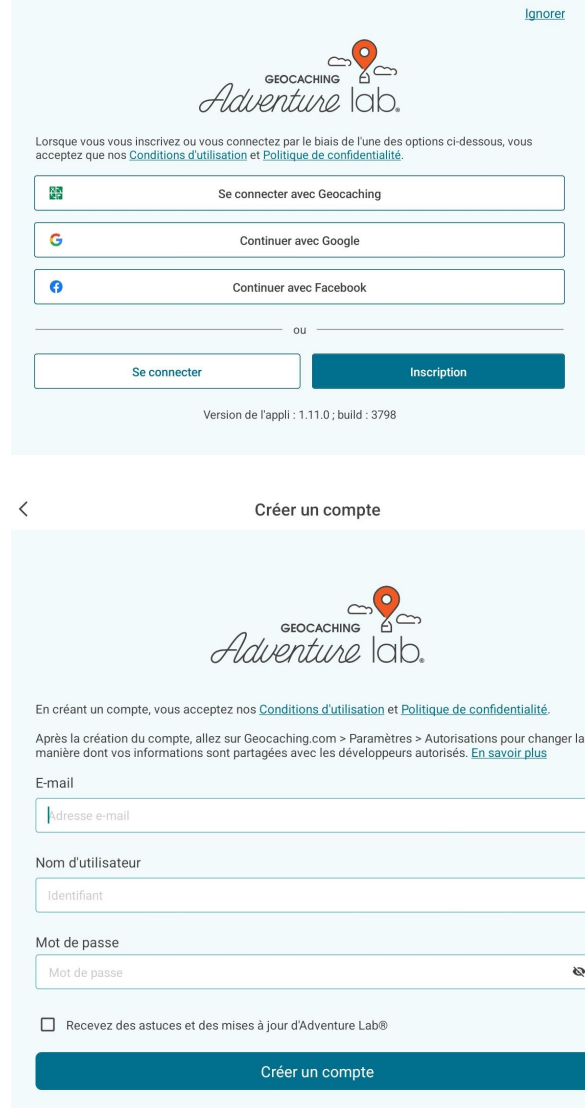

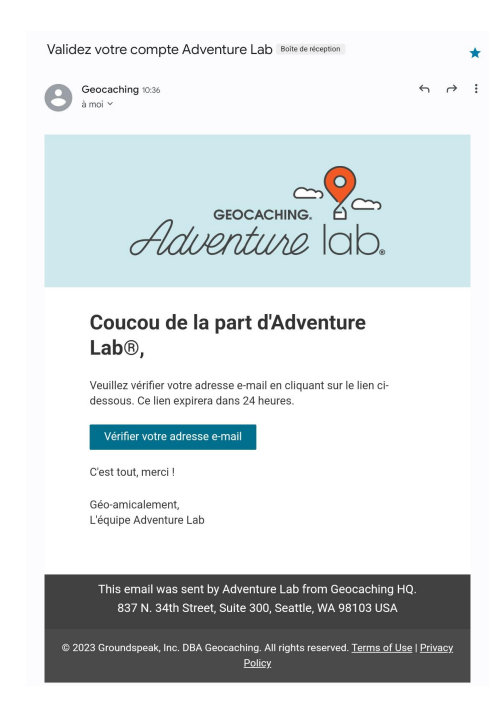

Il ne vous reste plus qu'à valider votre email via le lien reçu dans votre messagerie afin de vérifier votre compte.

Ce n'est pas une obligation mais cela sécurise votre compte.

### Après la présentation rapide des fonctionnalités de l'application …

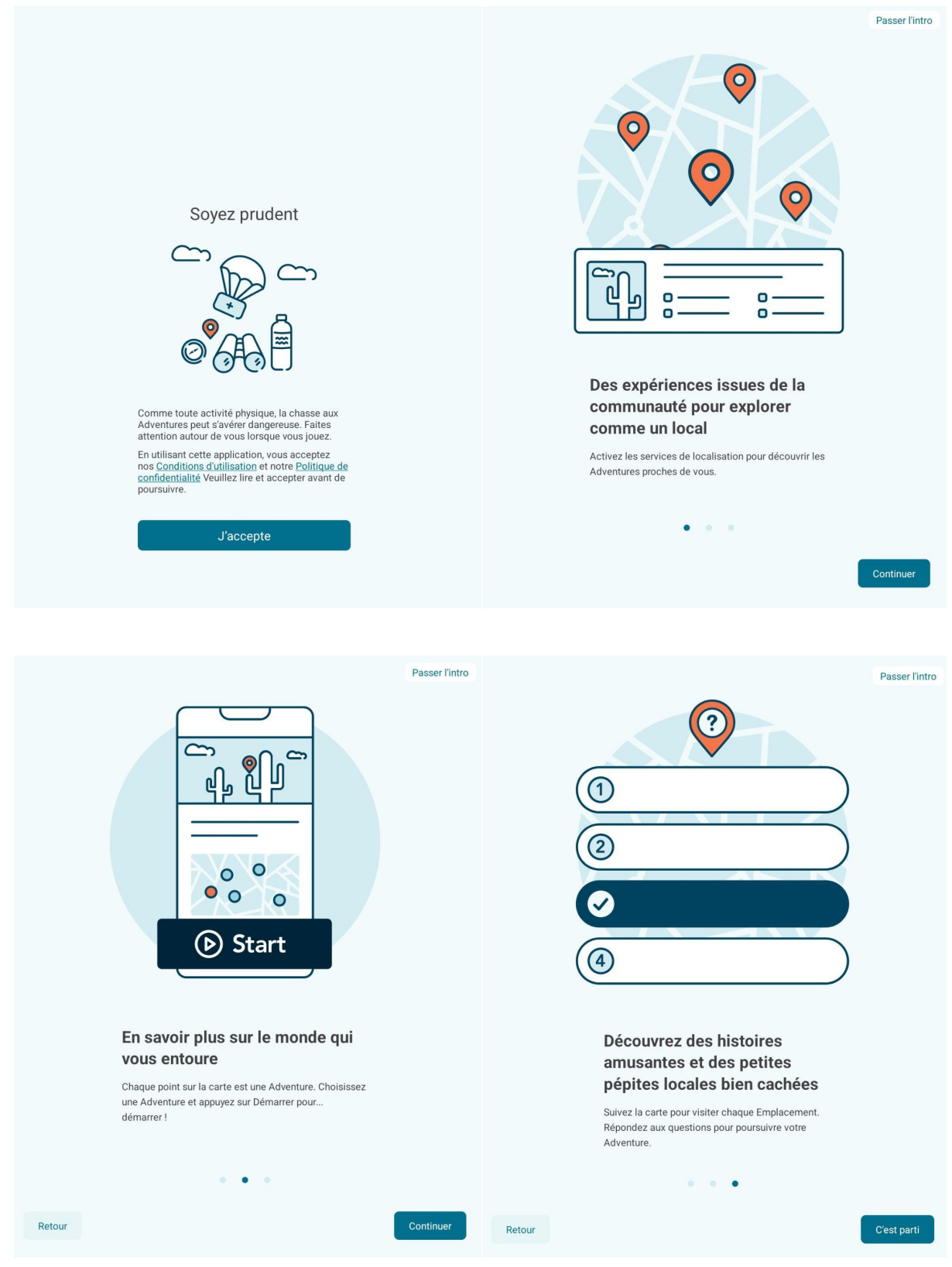

Vous allez enfin pouvoir utiliser l'application :

Et pour commencer il va falloir activer la localisation sur votre appareil, sinon l'application vous localise autour de Seattle (où se trouve le siège social de la société geocaching.com)...

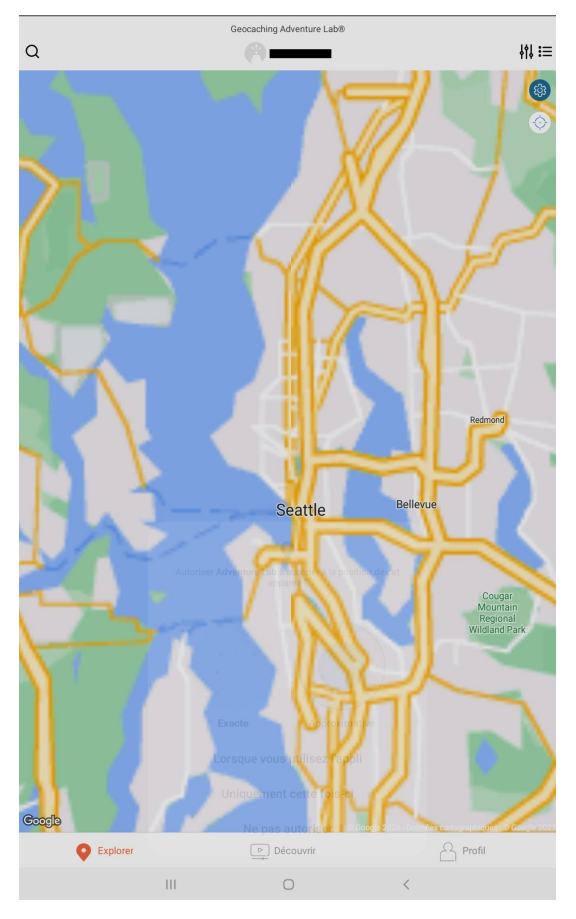

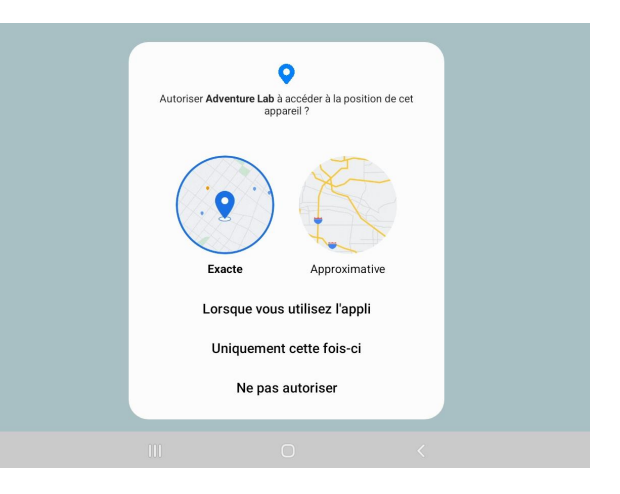

**En choisissant la localisation exacte vous permettez aussi à l'application d'utiliser de manière précise votre GPS.**

Ce qui vous permettra de localiser avec précision les différents points à découvrir via les différentes "aventures" qui vous sont proposées un peu partout en France.

Ici une vision des quelques aventures proposées autour de Rennes en Bretagne.

Il vous suffit ensuite de sélectionner une aventure pour vous lancer dans le jeu !

**A lire dans le prochain "pas à pas" des ateliers numériques.**

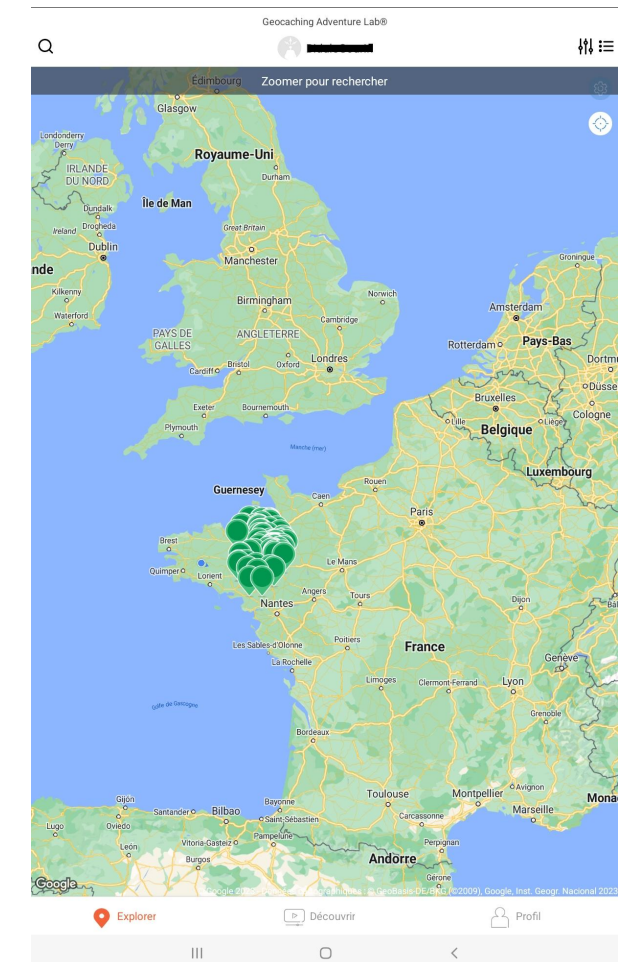